## **Ansys Engineering Data Missing**

Right here, we have countless ebook ansys engineering data missing and collections to check out. We additionally come up with the money for variant types and in addition, history, novel, scientific research, as competently As this ansys engineering data missing, it ends stirring innate one of the favored books ansys engineering data missing collections that we have. This is why you remain in the best website to see the incredible books to ha You can browse the library by category (of which there are hundreds), by most popular (which means total download count), by latest (which means date of upload), or by random (which is a great way to find new material to r

*ANSYS Material Property Specification Problem Fix* If you are unable to specify material properties in **ANSYS** workbench, please try this fix.

*ANSYS Engineering Data Introduction* This video is an introduction to materials in ANSYS Workbench. I explained using engineering data tab, adding or editing ... *ANSYS Tutorials|Workbench 15|Engineering Data|Part 1* In this session we will learn how to choose or add a new material in **Engineering Data** module of **Ansys** workbench. For any ... *Ansys workbench toolbox tools and project schematic missing* No license error still toolbox **missing**. Customizing and arranging the **missing** tools, toolbox and project schematic. *Ansys Workbench 15 Engineering Data* Basic steps for performing an analysis using **Ansys** are **Engineering Data**:- create a list of materials that you would like to use in ... **Engineering Data, Material Library in ANSYS Workbench** This video presents engineering data & material library available within ansys. It highlights how to use material from ANSYS ... *How to define "MATERIAL PROPERTIES" in ANSYS WORKBENCH // TUTORIAL-31*

ANSYS Workbench Tutorial - Introduction to Static Structural ANSYS Workbench Tutorial - Introduction to Static Structural. Basic tutorial on how to use ANSYS workbench. Example of a simple ... ANSYS 18.1 Topology Optimization ANSYS v18.1 Workbench Tutorial video on how to use the topology optimization feature in order to reduce the total mass of a ...

ANSYS 17.0 Tutorial - 3D Bridge Truss with Surface Body Platform ANSYS Workbench 17.0 Tutorial for a three-dimensional (3D) Bridge Truss with a surface slab as the platform. In this tutorial ... ANSYS Workbench Tutorial - Simply Supported Beam - PART 1 ANSYS 15 Workbench Static Structural - Simply Supported Square Section Beam with uniformly distributed load - Tutorial ... How to change material property in ANSYS Workbench Table of Contents: 00:00 - Introduction 00:05 - Method 1: Using Generic Materials in Library 01:23 - Method 2: Duplicating Library ... ANSYS 17.0 Tutorial - Non Linear Plastic Deformation I-Beam ANSYS Workbench 17.0 Tutorial for a Non Linear Plastic Deformation Cantilever I-Beam with uniform varying load. In this ... ANSYS Non-Linear Stress-Strain Cast Iron Tutorial - Static Structural Advanced ANSYS Workbench Tutorial on how to apply a non-linear material model in static structural with custom stress-strain ... *ANSYS Workbench Quick Tip #1* http://www.**ansys**.com/yt presents Tim Pawlak, from **ANSYS**, Inc., demonstrates the use of **ANSYS** Workbench automatic and ... *ANSYS-Material Library*

How to add new material in Ansys library ANSYS Tutorials, The video is about how to change/ create/ new material or material properties in ansys workbench. Custom ... *Add material to Ansys Library* **Ansys** Material lib management.

ANSYS Workbench Tutorial: How to Add/Modify a Material | ANSYS Mechanical This tutorial will help you to add/modify or edit material properties in ANSYS structural analysis. This tutorial is meant for those who ... *Save Project* This video is from the 2D Conduction module in the course "A hands-on introduction to engineering simulations" from Cornell ...

Fatigue Analysis in ANSYS | Fatigue Failure | HCF High Cycle & LCF Low Cycle Fatigue Life | GRS | For Online Training & Projects, WhatsApp: +91-9481635839 | INDIA Email: engineeringtutorsdesk@gmail.com ANSYS .. *How To Fix ANSYS Geomtry Display layout in Design Modeler*

alfarome engine, the art of american whiskey a visual history of the nations most storied spirit through 100 iconic Is apperback, werkstatthand buch opel astra g, to monual, freightliner service manual, freightliner servic ceffector mechanisms volume 345 methods in enzymology, slotted waveguide antenna radiation pattern niiha, the new services directive of the european union hopes and exclusion and exclusion in competitive sport socie ty, aw using concept mapping to foster adaptive expertise enhancing teacher metacognitive learning to improve student academic performance educational psychology, onan generator egmbd p5500 egmbe p6500 service manual, holt geomet Copyright code: 854106b328bbeb16de2445c7c0dad9de.

*ANSYS'13: How to choose material in ansys* Step by step procedure of how to choose material properties from library (steel, composite, plastic, elastic, )in **ANSYS** 13 ... Engineering data in Ansys workbench | How to assign material to any model in Ansys? Hello friends i am a machine design student at IIT BOMBAY and i have made this video to explain engineering data tab in ansys .. *Tutorial Ansys Workbench - make, save and remove materials library* Tutorial **Ansys** Workbench - make, save and remove materials library Created By : [M. Zainulloh Rizal ... *Ansys | Materials | How to Add New Material* **Ansys** | Materials | How to Add New Material.

*How to import Material Properties in ANSYS Software* How to import and use material properties in **ANSYS** software.

*Ansys Workbench (could not connect to any license server) ,the server is down error..*

*Save Project* This video is from the "Laminar Pipe Convection" module in the course "A Hands-on Introduction to Engineering Simulations ...

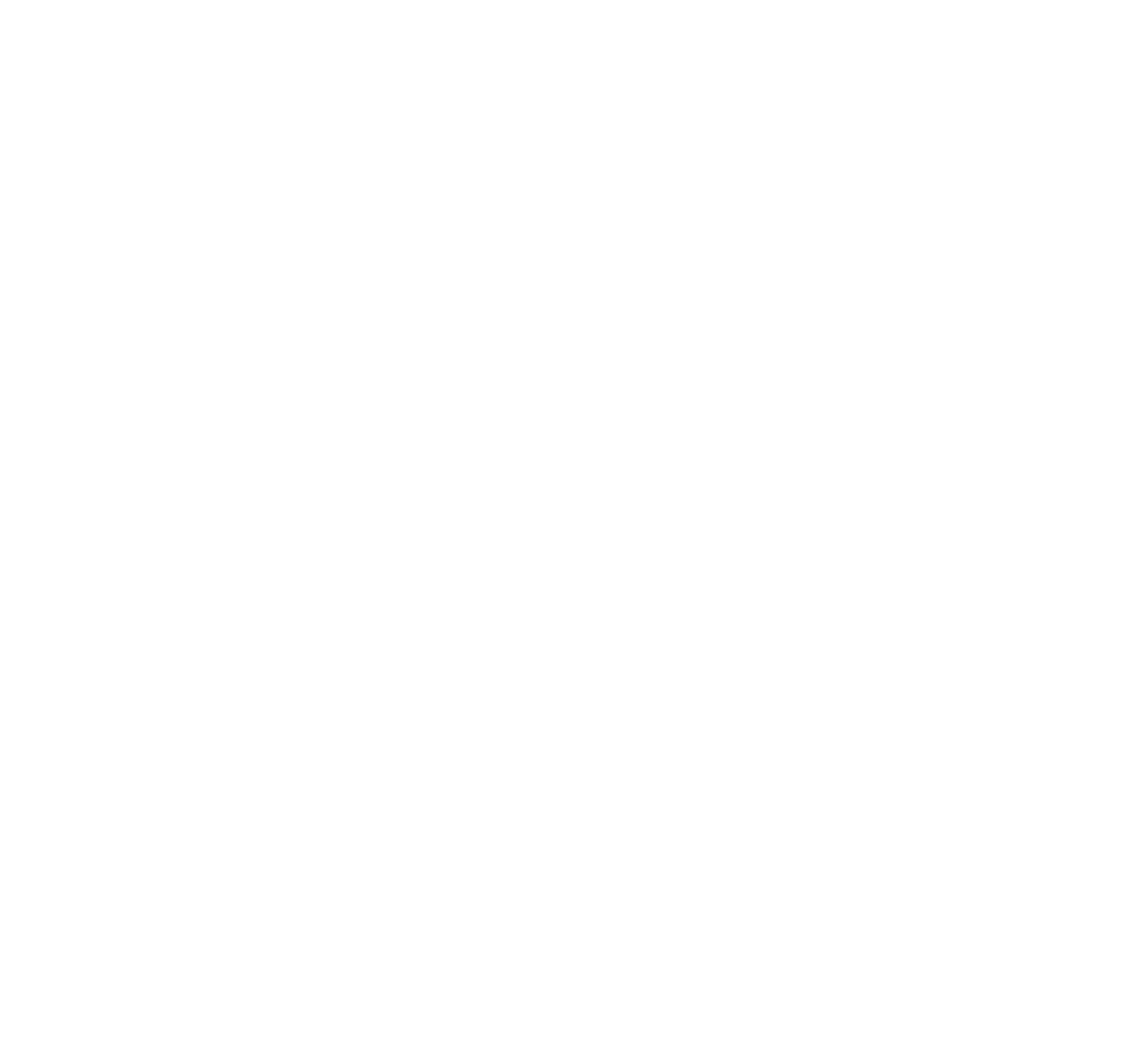